# **TechD**·vision

# Dokumentation Navigation (v5.1)

# **Beschreibung**

**Das TechDivision Navigation Modul stellt eine verbesserte Form der Magento Standard Navigation bereit. Das Modul erweitert die Navigation und stellt zusätzlich Teaser und Highlight Teaser im Mega Dropdown Menu zur Verfügung.**

# **Funktionsmerkmale**

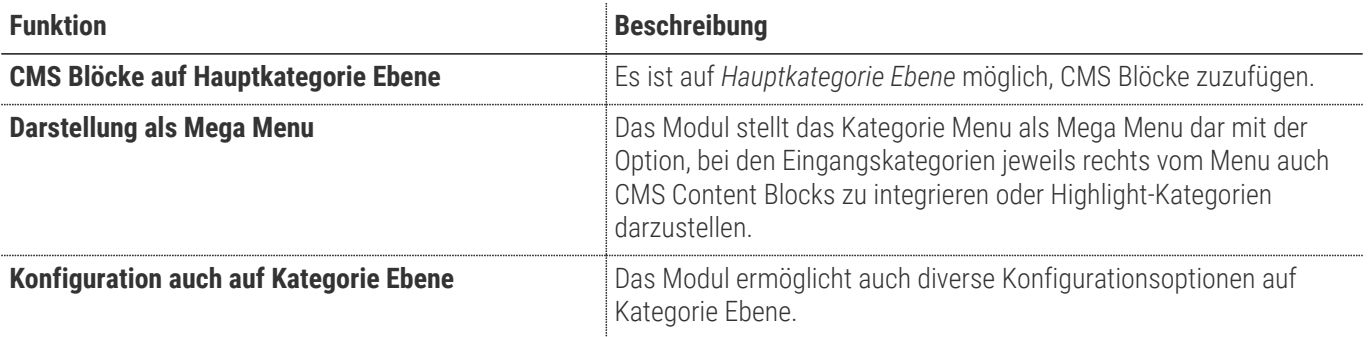

**TIP** Das Einfügen eines CMS Blocks via Navigation erfolgt immer auf **Hauptkategorie Ebene**.

# **Contributors**

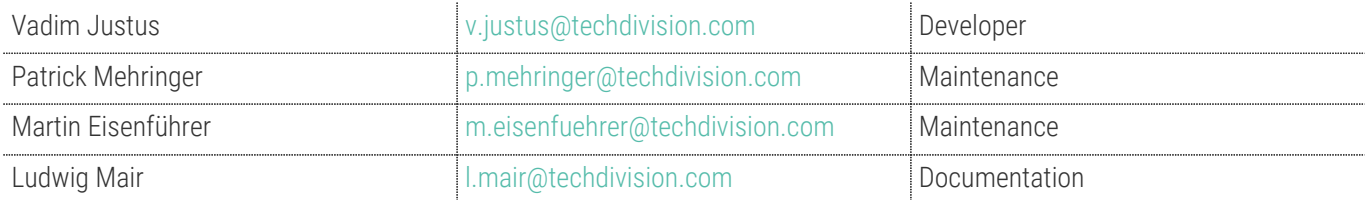

# **Requirements / Installation**

### **Magento Version Compatibility**

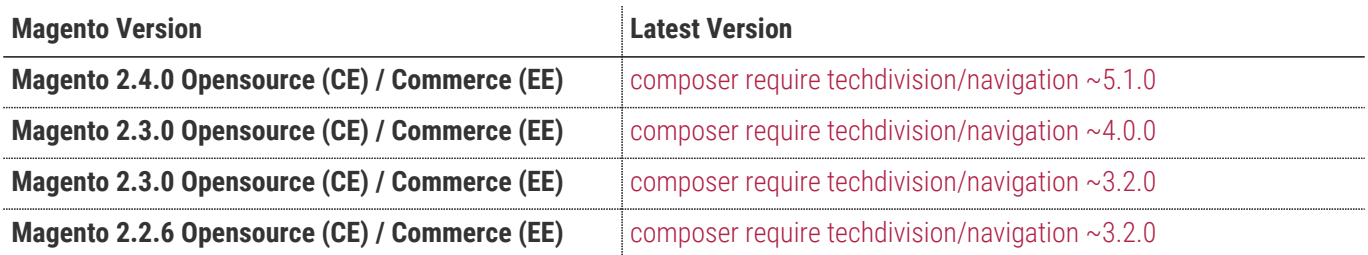

### **PHP Version**

**Compatible zu PHP Version (aktuelle Version)** >=7.3

# <span id="page-3-0"></span>**Installation mit Composer**

• Um im **TechDivision** Context ein Modul mittels Composer zu installieren, bitte per folgenden Befehl das Repo entsprechend einbinden

composer config repositories.repo.met.tdintern.de composer https://repo.met.tdintern.de/

### **Modul Installationsbefehle**

• Nach Einbindung des **MET-Composer-Repository** folgende Befehle zur Installation ausführen

```
# add to composer require
composer require techdivision/navigation ~5.1.0
# run magento setup to activate the module
bin/magento set:up
```
### **Aktivieren des Moduls**

**TIP** Das Modul **Navigation** ist bei Default nach der Installation im Magento Backend aktiviert, das bedeutet, dass das Modul nun im Backend sichtbar ist und zur weiteren Konfiguration bereit steht.

**TIP**

# **Deinstallation**

#### **Fehlermeldung im Backend bei Kategorien**

Falls eine Fehlermeldung beim Aufruf der Kategorieansicht erscheint, sollte geprüft werden, ob diverse *Class Model* im **EAV** in der Datenbank gespeichert sind, die nicht gefunden werden.

Bekannt ist exemplarisch folgender Eintrag in der Tabelle *eav\_attribute* im Feld source\_model = TechDivision\[Modulname]\Model\Attribute\Source\NavigationDisplayMode unter dem attribute\_code = navigation\_display\_mode.

Diese Einträge müssen entfernt werden, um wieder ein funktionierendes Backend zu bekommen.

#### **Hinweis**

In der Regel taucht diese Effekt bei der Deinstallation eines Moduls auf, da dann nach dem Wert des *Display Modes* gefragt wird.

### **Modul Deinstallationsbefehl**

#### **Folgende Punkte sind bei einer Deinstallation eines Moduls stets zu beachten:**

- Gibt es Einträge in der Datanbank, die vor dem deinstallieren bereinigt werden müssen?
- Sind evtl. Media Files (Images, Videos ect.) vorhanden, die vorab bereinigt werden müssen?
- Gibt es Konfigurationspfade in der Config (DB), die entfernt werden müssen?
- Caches entleeren
- Indexer neu starten wenn notwendig

# uninstall Module bin/magento module:uninstall techdivision\_navigation

# <span id="page-5-0"></span>**Modul Konfiguration**

• Navigieren Sie zu **TechDivision › Shop & Catalog › [Navigation**]

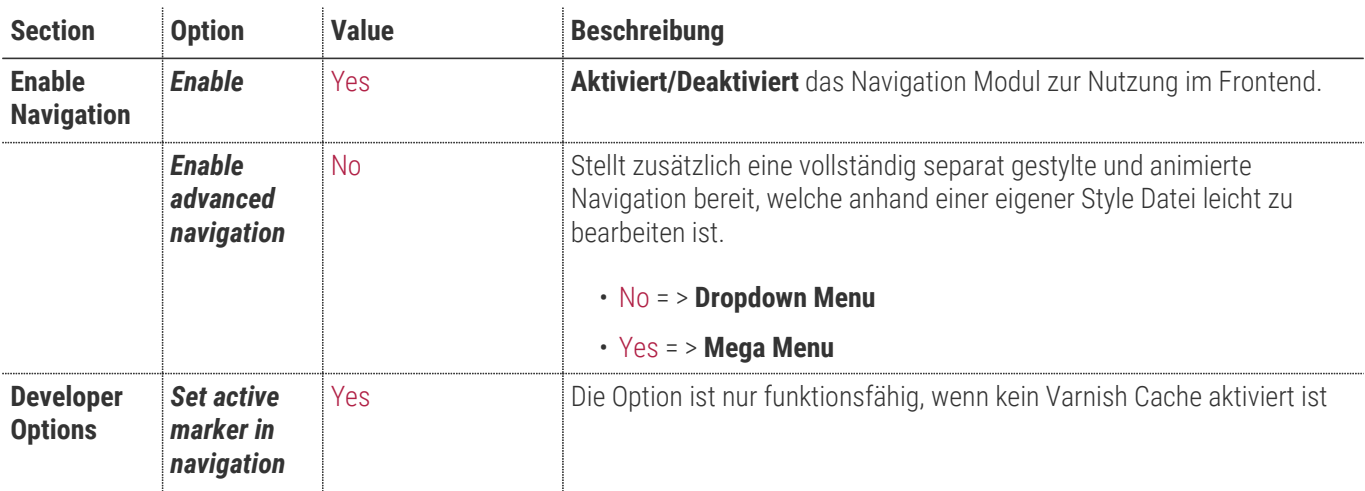

## **Allgemeine Optionen**

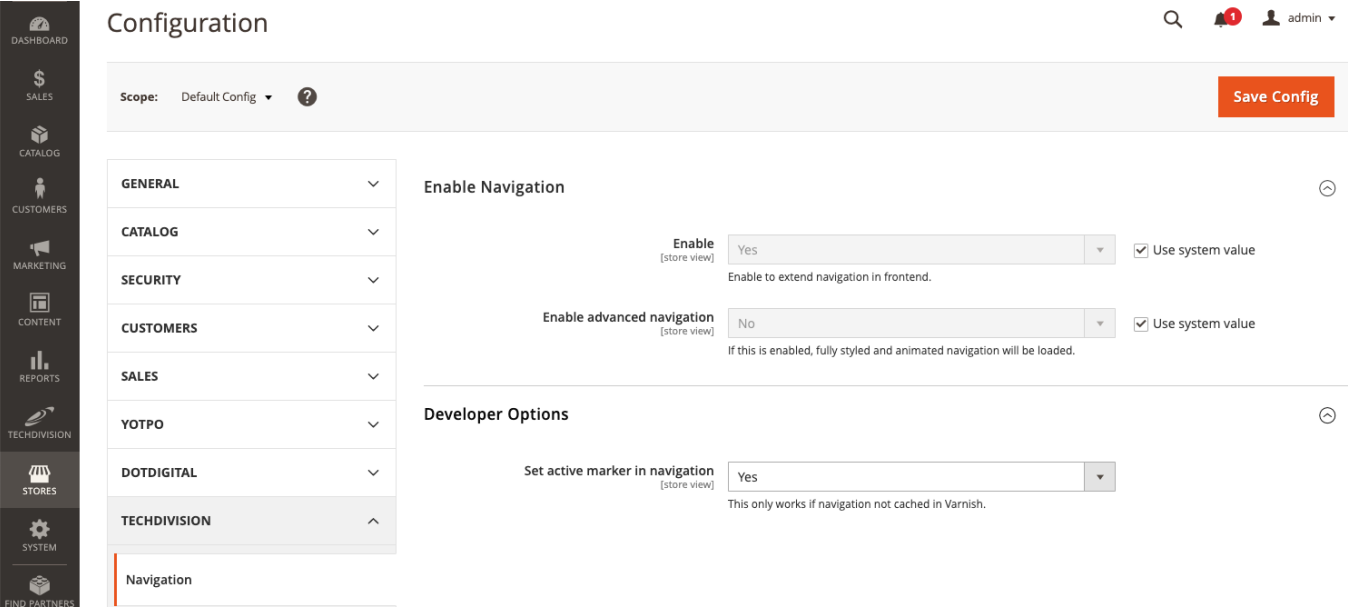

# **Kategorie Konfiguration**

#### • Navigieren Sie zu **Catalog › Catalog › [Categories**]

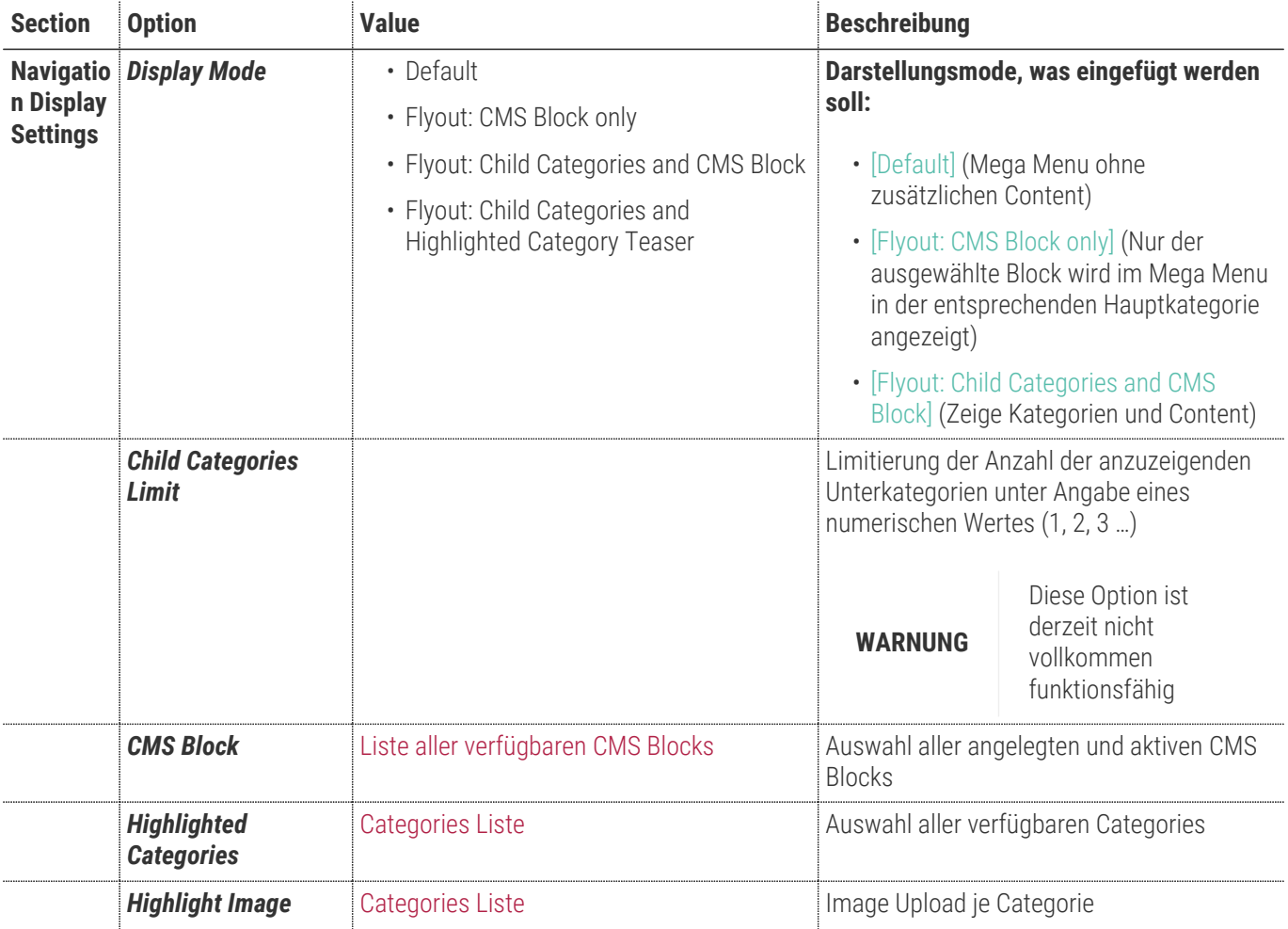

#### **TechD**-vision

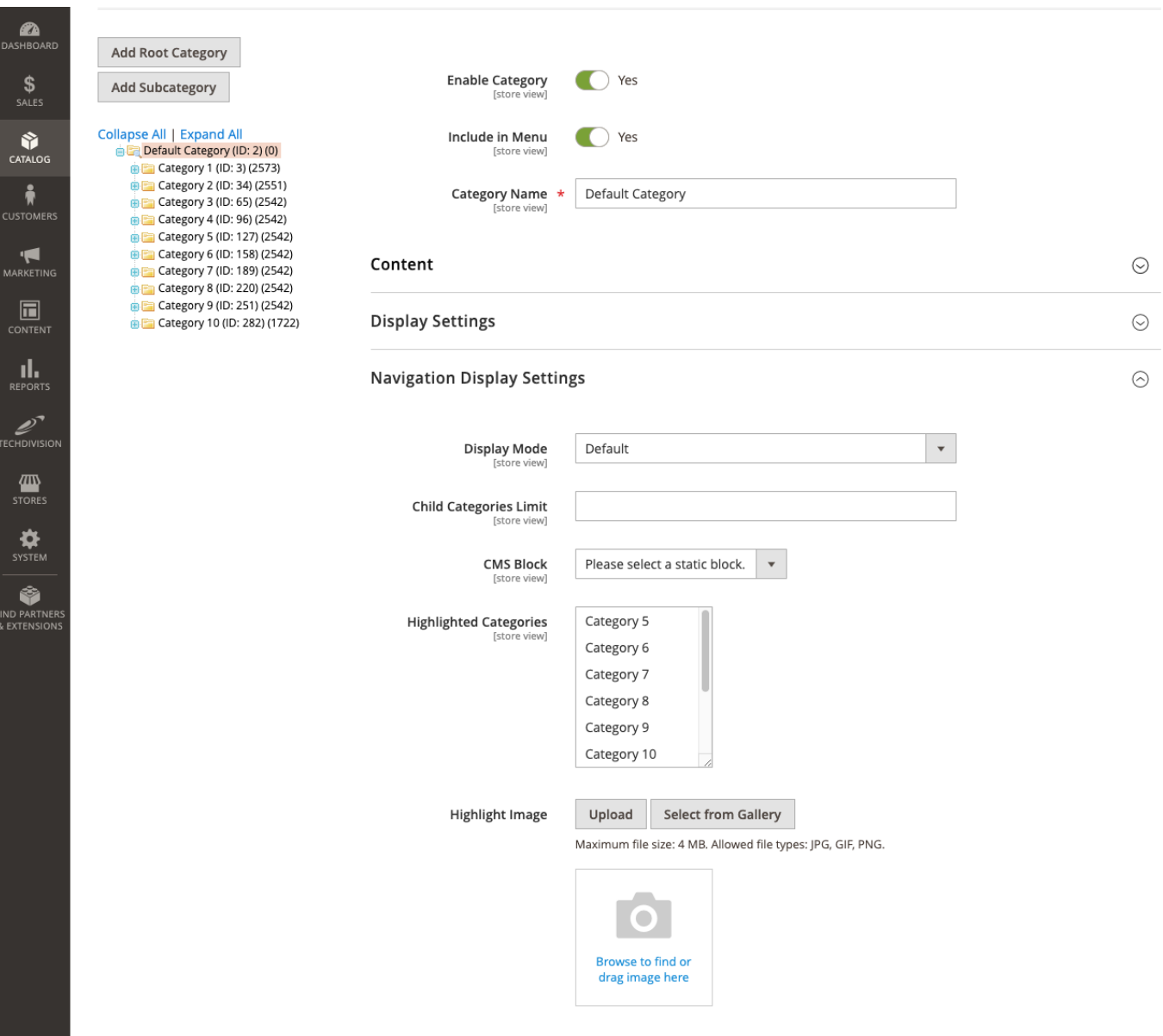

# **Manual**

### **Initiale Modul Konfiguration nach Installation**

- [Die Initiale Installation ist erfolgt](#page-3-0)
- [Das Modul ist im Backend aktiv und enabled](#page-5-0)
- [Auswählen der erforderlichen allgemeinen Optionen](#page-5-0)
- [Case Display Mode Default](#page-8-0)
- [Case Display Mode Flyout: CMS Block only](#page-8-1)
- [Case Display Mode Flyout: Child Categories and CMS Block](#page-8-2)
- [Case Display Mode Flyout: Child Categories and Highlighted Category Teaser](#page-8-2)

### <span id="page-8-0"></span>**Case Display Mode - Default**

• Bei **Display Mode: Default** ist noch kein CMS Block ins Mega Menu eingefügt. Das Menu wird als Mega Menu ohne zusätzlichen Content angezeigt

### <span id="page-8-1"></span>**Case Display Mode - Flyout: CMS Block only**

- Navigieren Sie zu **Catalog › Catalog › Categories › [Navigation Display Settings ⇒ Display Mode**]
- Setzen der Option **Display Mode ⇒ [Flyout: CMS Block only]**
- Auswahl eines geeigneten CMS Blocks unter **Navigation Display Settings › CMS Block › [My Blockname**]
- **[ save ]**
- Cache leeren

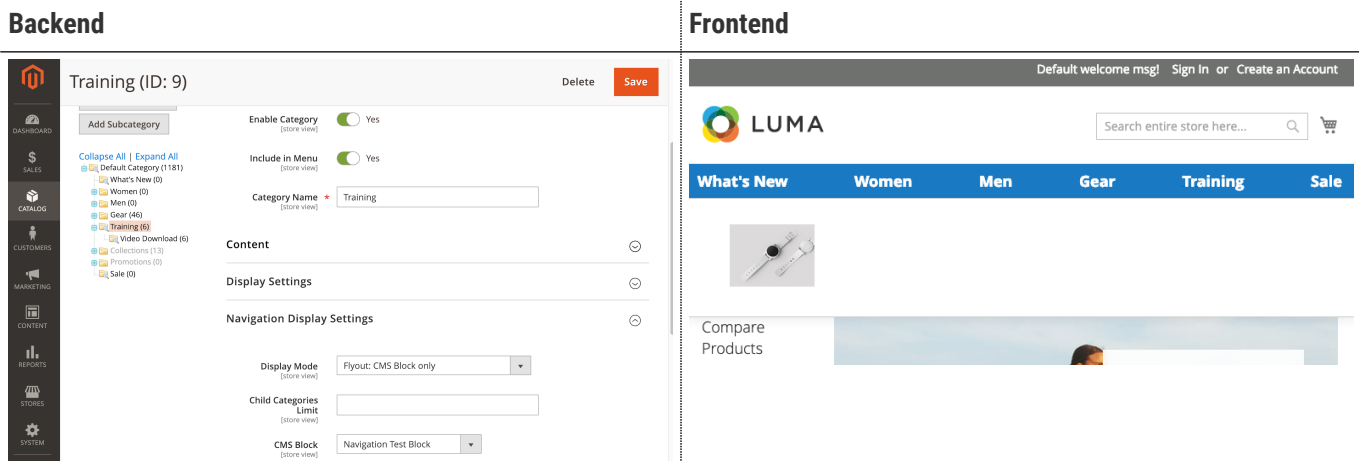

### <span id="page-8-2"></span>**Case Display Mode - Flyout: Child Categories and CMS Block**

- Navigieren Sie zu **Catalog › Catalog › Categories › [Navigation Display Settings ⇒ Display Mode**]
- Setzen der Option **Display Mode ⇒ [Flyout: Child Categories and CMS Block]**
- Auswahl eines geeigneten CMS Blocks unter **Navigation Display Settings › CMS Block › [My Blockname**]

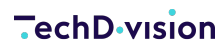

#### • **[ save ]**

• Cache leeren

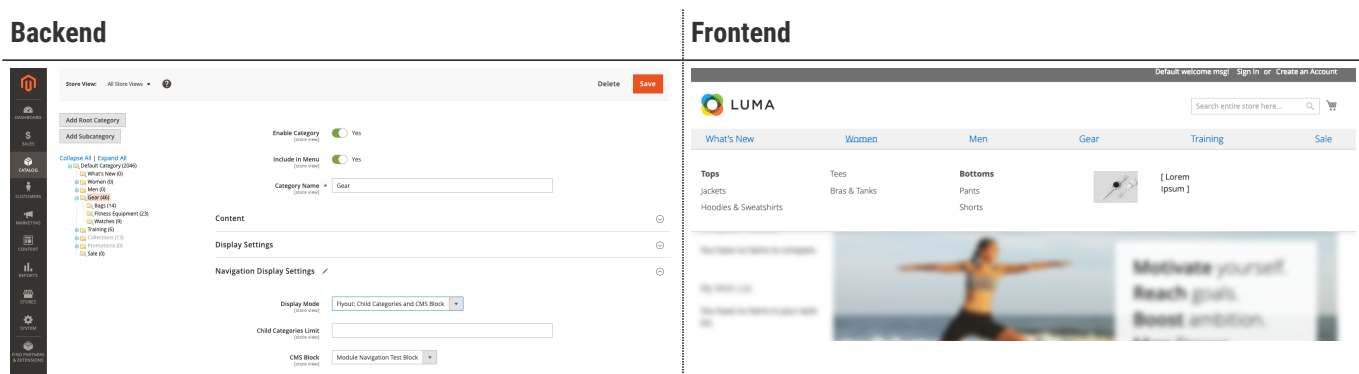

### **Case Display Mode - Flyout: Child Categories and Highlighted Category Teaser**

- Navigieren Sie zu **Catalog › Catalog › Categories › [Navigation Display Settings ⇒ Display Mode**]
- Setzen der Option **Display Mode ⇒ [Flyout: Child Categories and Highlighted Category Teaser]** bei der übergeordneten Haupt-Kategorie
- In der übergeordneten Kategorie bei [Highlighted Categories] Auswahl der Kategorien, welche als Highlight angezeigt werden sollen
- In jeder der Subkategorien, welche unter Highlighted Categories selektiert wurden, wird ein [Highlight Image] ausgewählt bzw. hochgeladen
- $\cdot$  [save]
- Cache leeren

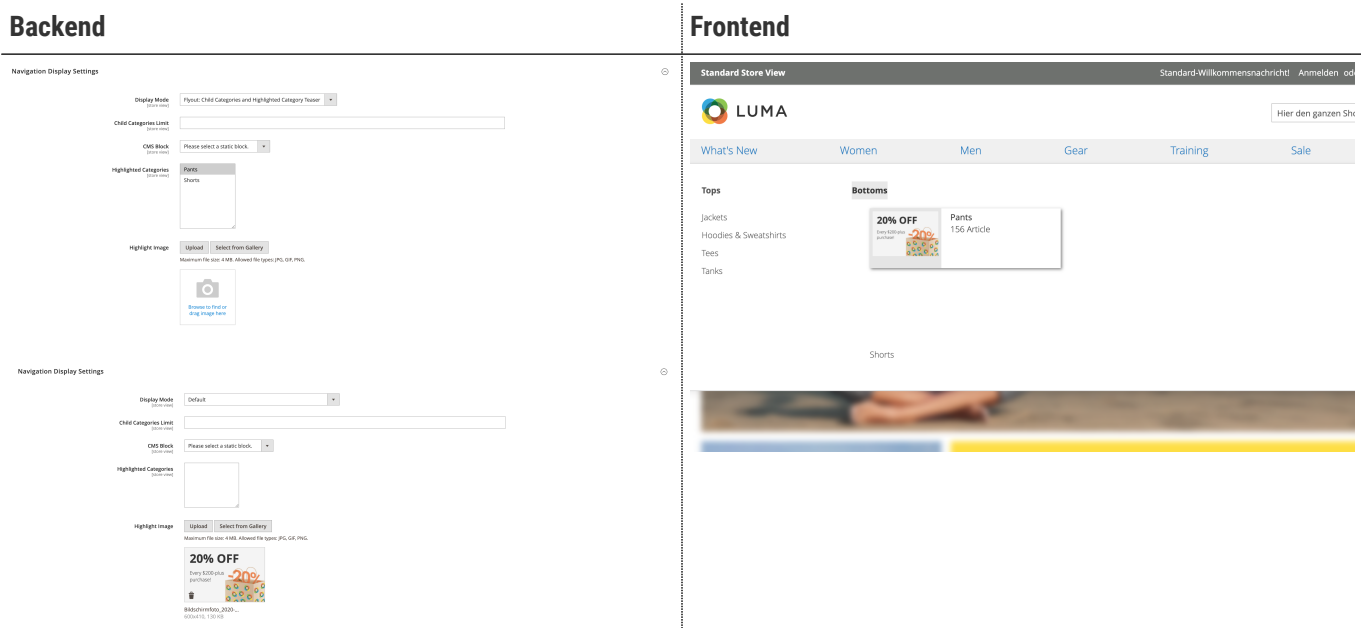

# **Referenzen**

### **Hilfreiche Links zu Tutorials, Manuals und allgemeinen Infos**

- [Allgemeines Handling von Kategorien in Magento](https://docs.magento.com/m2/ee/user_guide/catalog/category-create.html)
- [Allgemeines Handling von Blocks in Magento](https://docs.magento.com/m2/ce/user_guide/cms/blocks.html)

# **FAQ's**

### **Alles rund um Fragen zum Modul und bestehenden Problemen**

#### **Fehlermeldung im Backend bei Kategorien**

#### **Frage**

• Fehlermeldung im Backend bei Kategorien

#### **Antwort**

Falls eine Fehlermeldung beim Aufruf der Kategorieansicht erscheint, sollte geprüft werden, ob diverse *Class Model* im *EAV* in der DB gespeichert sind, die nicht gefunden werden.

Bekannt ist folgender Eintrag in der Tabelle eav\_attribute im Feld source\_model = TechDivision\Navigation\Model\Attribute\Source\NavigationDisplayMode unter dem attribute\_code = navigation\_display\_mode.

Dieser muss entfernt werden um wieder ein funktionierendes Backend zu bekommen.

In der Regel taucht diese Effekt bei der Deinstallation des Moduls auf, da nun nach dem Wert des *Display Modes* gefragt wird.